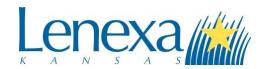

### **Lenexa City Council Meetings through Zoom**

#### 1. What is Zoom?

Zoom is a digital conferencing service that will allow meetings to be accessed through the internet on devices such as desktops, laptops, tablets, and mobile phones. It also allows access to the meeting by landline/mobile telephone audio. There is no fee to use Zoom, but a user's internet or mobile phone provider's data rates and fees will apply, where applicable.

## 2. Simply Click the Link.

The Zoom meeting may be opened via hyperlink on a desktop, laptop, tablet, or mobile phone. Panelists (see below) will receive an individual meeting invitation through e-mail. Attendees (see below) may access the link through the City Council Meetings Calendar on the City's website. Simply click the link and it will take users to a Zoom landing page where they will be asked to follow prompts to install the appropriate application for their device. Attendees may also access the meeting through the dial-in feature (see below) using the phone number provided in the e-mail invitation or on the City Council Meetings Calendar. For the best user experience, the City recommended that the Mayor, City Council, and staff attend via their iPad.

# 3. Get the FREE Zoom app.

To access video and/or audio, it is highly recommended that users download the free Zoom app for desktop, laptop, tablet, or mobile phone prior to the meeting. If not, after clicking a meeting link users will be prompted to download the appropriate application before they are able to join. Follow all on-screen instructions to properly install the application in order to join the meeting.

#### 4. Please Provide a FULL NAME.

When accessing the meeting from the app, panelists and attendees will be asked to provide a screen name. A pre-populated name may appear. Please enter your full first and last name. This will help keep an accurate record of those attending the meeting. If attendees join the meeting using the dial-in feature from a landline or mobile phone, they will not input their name.

## 5. Landline / Audio-only Mobile Calls.

The e-mail invitation and/or City Council Meetings Calendar will list several phone numbers attendees may use to access a meeting using the dial-in feature from a landline or mobile phone. Once an attendee calls the number they will be required to input a Meeting ID, which is also listed with the other meeting information on the City Council Meetings Calendar. Dial-in panelists will be asked to provide a panelist number. However, no panelist numbers will be assigned, so dial-in attendees may press "#" to bypass that step.

#### 6. Expect Entry Delay

There will be a delay to enter the meeting after a user clicks the link or dials in. The software includes a "Waiting Room" feature so all attendees and panelists may enter the meeting at one time before it begins.

#### 7. Panelists and Attendees / Meeting Settings.

All meetings will have panelists and/or attendees. Panelists will be the Mayor and City Council, certain City staff, and a representative for persons/organizations that have business before the City on the meeting agenda. Panelist audio and video can be activated/deactivated by each individual or the Meeting Host (a City staff member coordinating the meeting). Attendees are members of the public. Attendees will be muted upon entrance and may not be able to comment during the meeting unless allowed by the Meeting Host in specific circumstances. Methods of public input will be communicated prior to beginning the meeting.

## 8. Thank you for your Patience.

Please understand that we are working extremely hard to make these systems work easily and seamlessly. However, there will be glitches and issues City staff has not anticipated nor experienced while testing. We are doing everything in our power to ensure the openness and transparency of these meetings given the circumstances. This is a learning experience for everyone and we thank you in advance for your cooperation and understanding.